## **ATLAS.ti 5.5: A Qualitative Data Analysis Tool**

## **Part VII: Editing textual primary documents**

ATLAS.ti now enables users to edit primary documents within the program. While this feature seems simple, the nature of ATLAS.ti's design makes it somewhat more complex than it would appear. Since your textual PDs are only linked to the project, editing those documents can interfere with the analysis features of this program.

Quotations and codes, discussed in the next sections, do not become a part of your PDs but rather exist as transparent layers that are saved in your HU. Therefore, when you edit a PD in ATLAS.ti, the program must reassign those quotations and codes to an appropriate location. In order to do this action, a companion file (.log) is created when you edit and save those changes. While this is an excellent addition to the program, it creates more files to be managed. This presents another argument for using the **Copy Bundle** feature of ATLAS.ti.

## **To edit a textual primary document:**

- 1. Open the PD in your workspace. Remember, a PD can only be edited if it is a rich text (.rtf) or a plain text (.txt) document.
- 2. Click on the Edit button in the main toolbar.

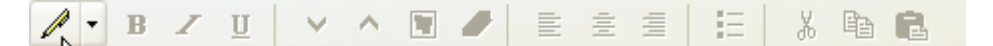

- 3. Once you've turned on Edit mode, the above toolbar's features will all become active.
- 4. When you are finished editing, click on the down arrow next to the Edit button.

## **Note:**

 There is no Undo function in editing mode, so make changes purposeful.

- 5. If you do save the changes you've made, then ATLAS.ti will create a .log file for this PD and store it in your project.
- 6. Once this .log file has been created, it can never be separated from the original file. ATLAS.ti will no longer be able to open that PD without the file.

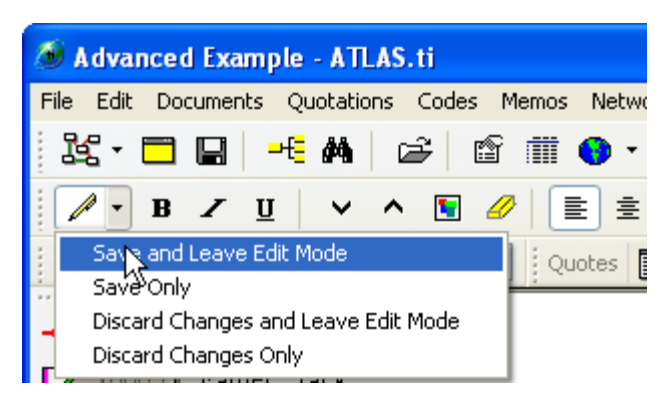

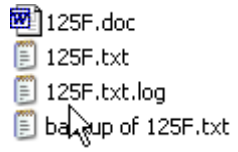